## **Ticket Status Workflow**

To setup **Ticket Status Workflow**:

- 1. On the Menu Panel, click on **Help Desk.**
- 2. Click the **Ticket Status Workflow** submenu

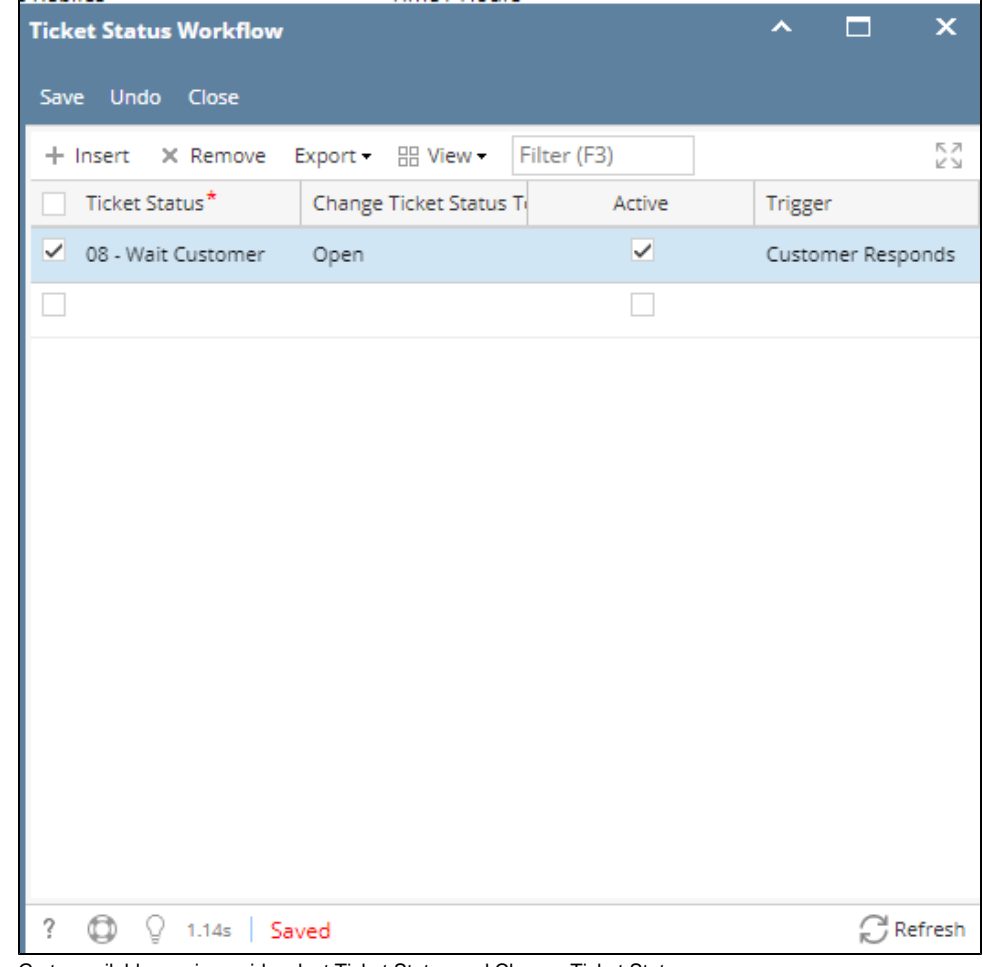

3. Go to available row in a grid, select Ticket Status and Change Ticket Status

- a. Check Active checkbox to set the workflow as active
- b. Trigger is automatically filled with 'Customer Responds